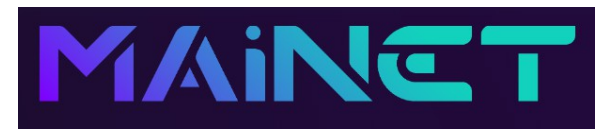

## **Instructions for setting up your VT Markets Copy Trading Account to work with the Mainet PAMM**

These notes are to open your account with VT Markets ready to start copy trading and presume that you have already made an account with Mainet and funded your licence.

The key to making the sign up process easier is preparation. It is important to familiarise yourself and the person signing up with these instructions before you start.

We highly recommend that you carry out the sign up process on A Zoom call with the person who has referred you plus somebody In your team who is familiar with the process.

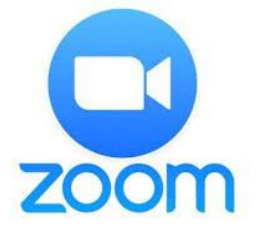

Index:-

*Preparation notes Step 1 – Setting up your VT Markets standard account Step 2 – Setting up your VT Markets PAMM account Step 3 – Funding your PAMM account Step 4 – Transfer your funds to the Mainet PAMM live trading account Step 5 – Setting up your Introducing Broker (IB) account & referral link*

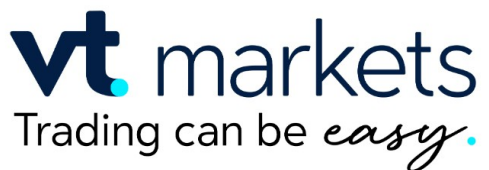

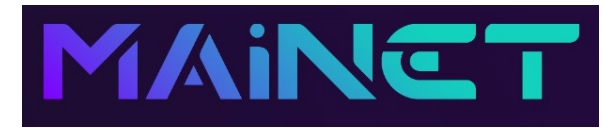

#### *Preparation notes*

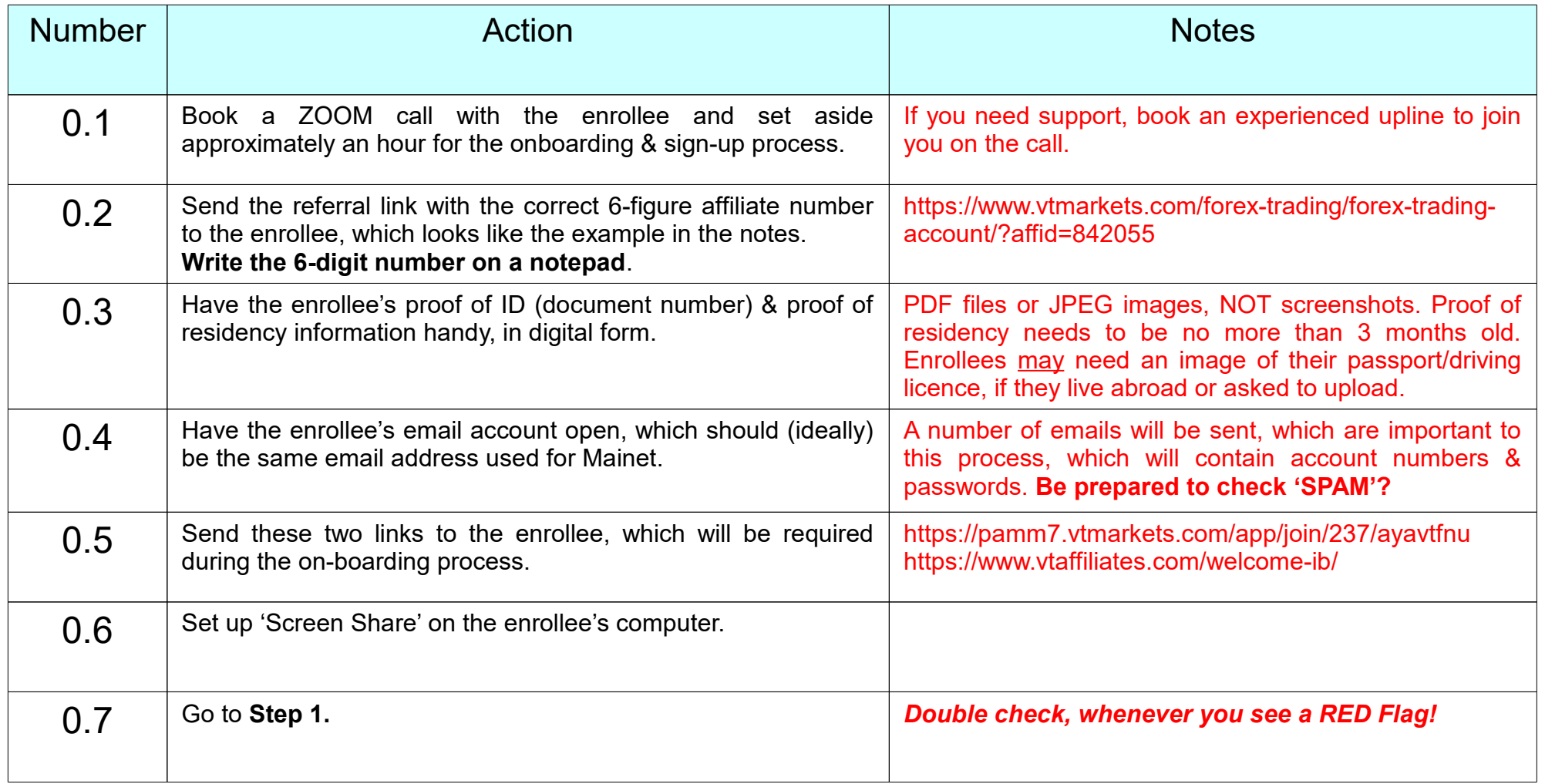

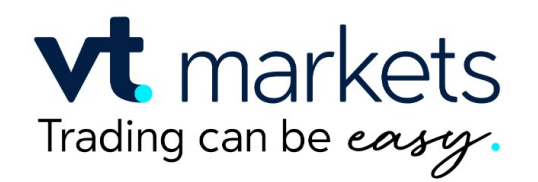

### *Step 1 – Set up your VT Markets Standard Account*

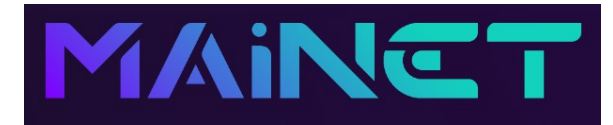

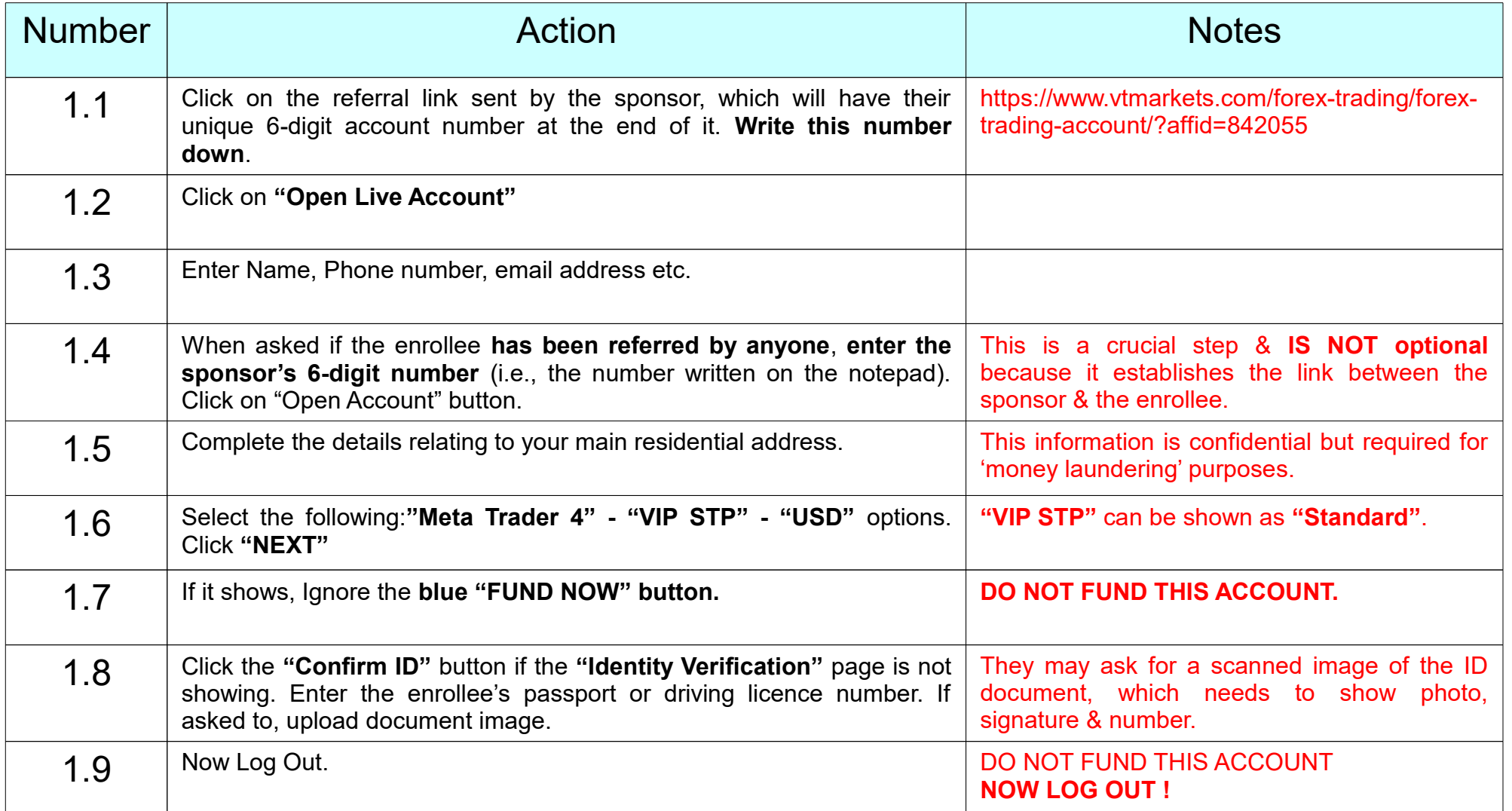

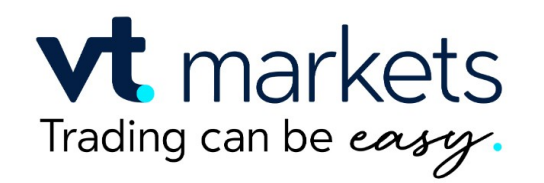

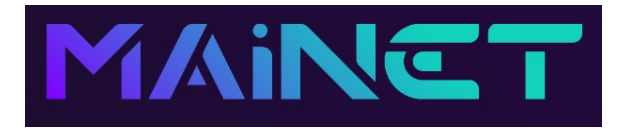

## *Step 2 – Set up your VT Markets PAMM Account*

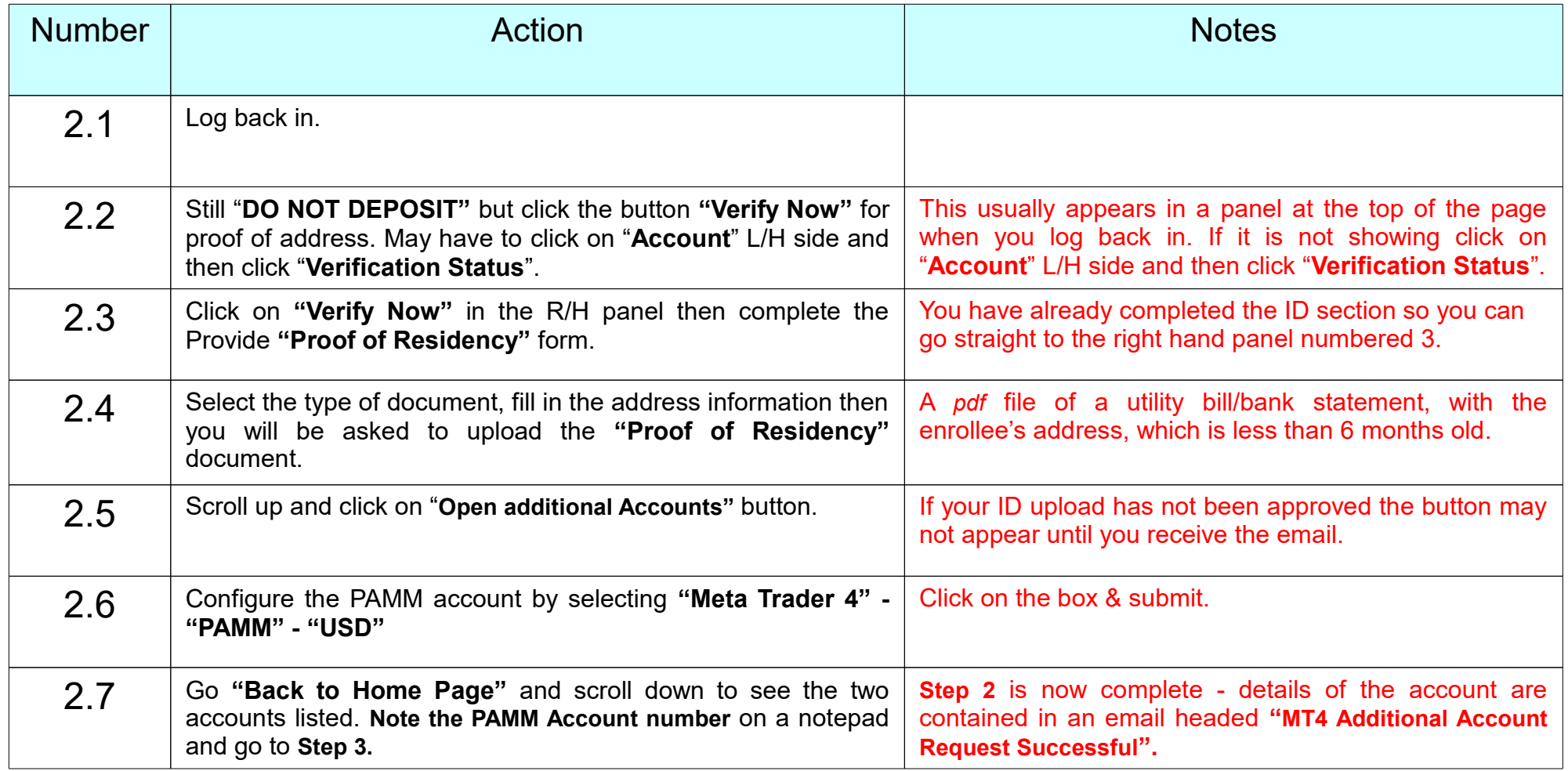

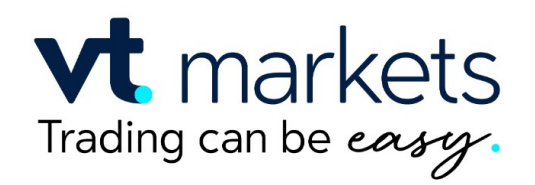

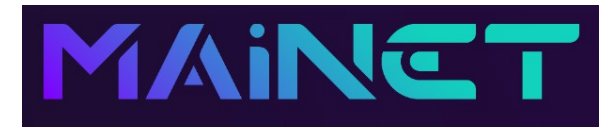

#### *Step 3 – Fund Your PAMM Account*

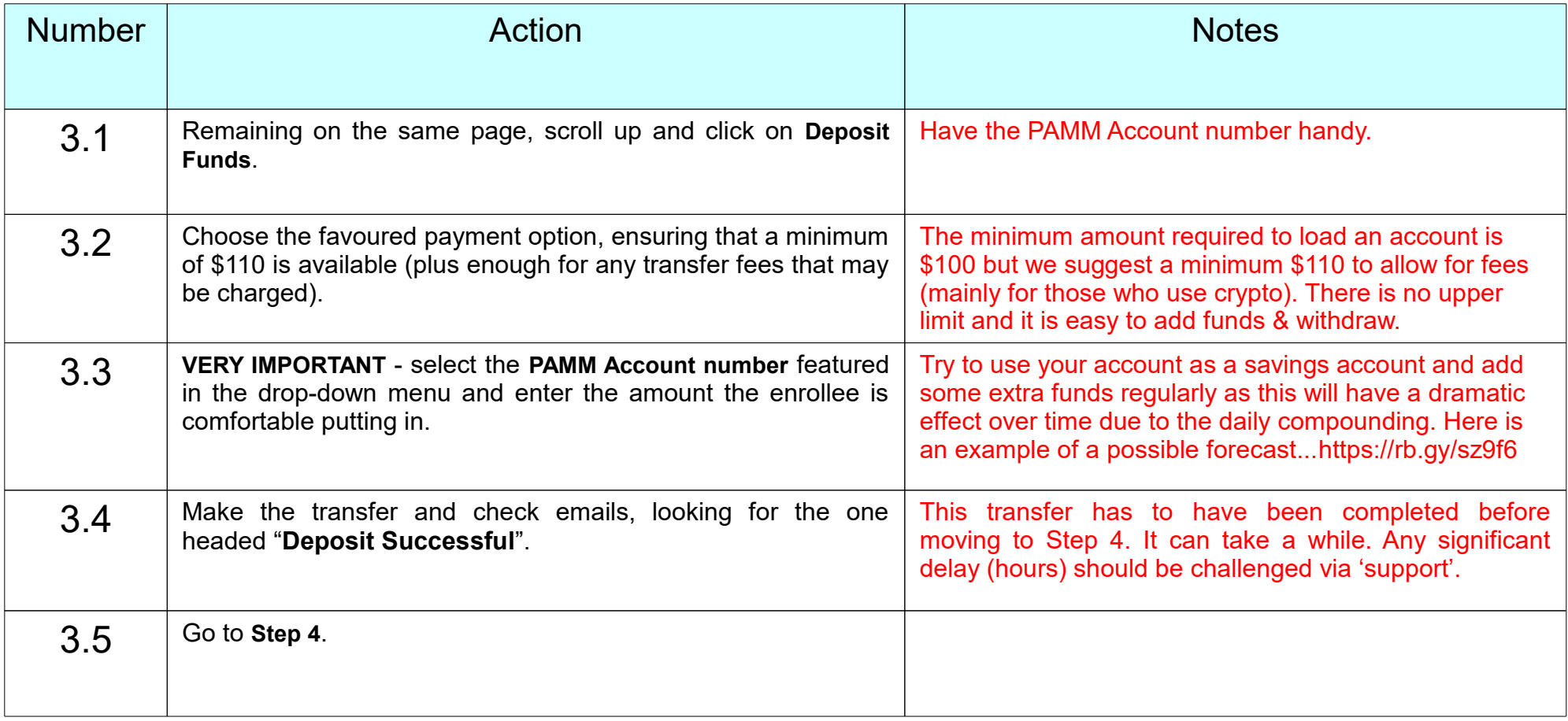

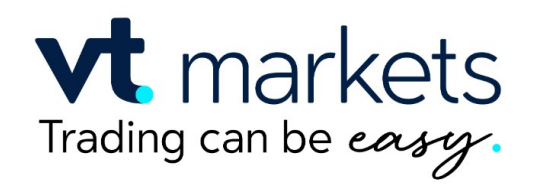

Version 3.2 - 16<sup>th</sup> August 2023 by Forex Trading On Autopilot.

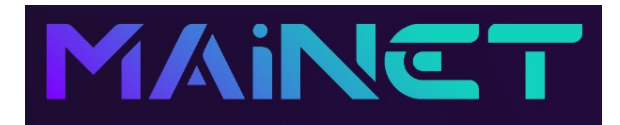

#### *Step 4 – Transfer Funds to the Mainet Trading Account*

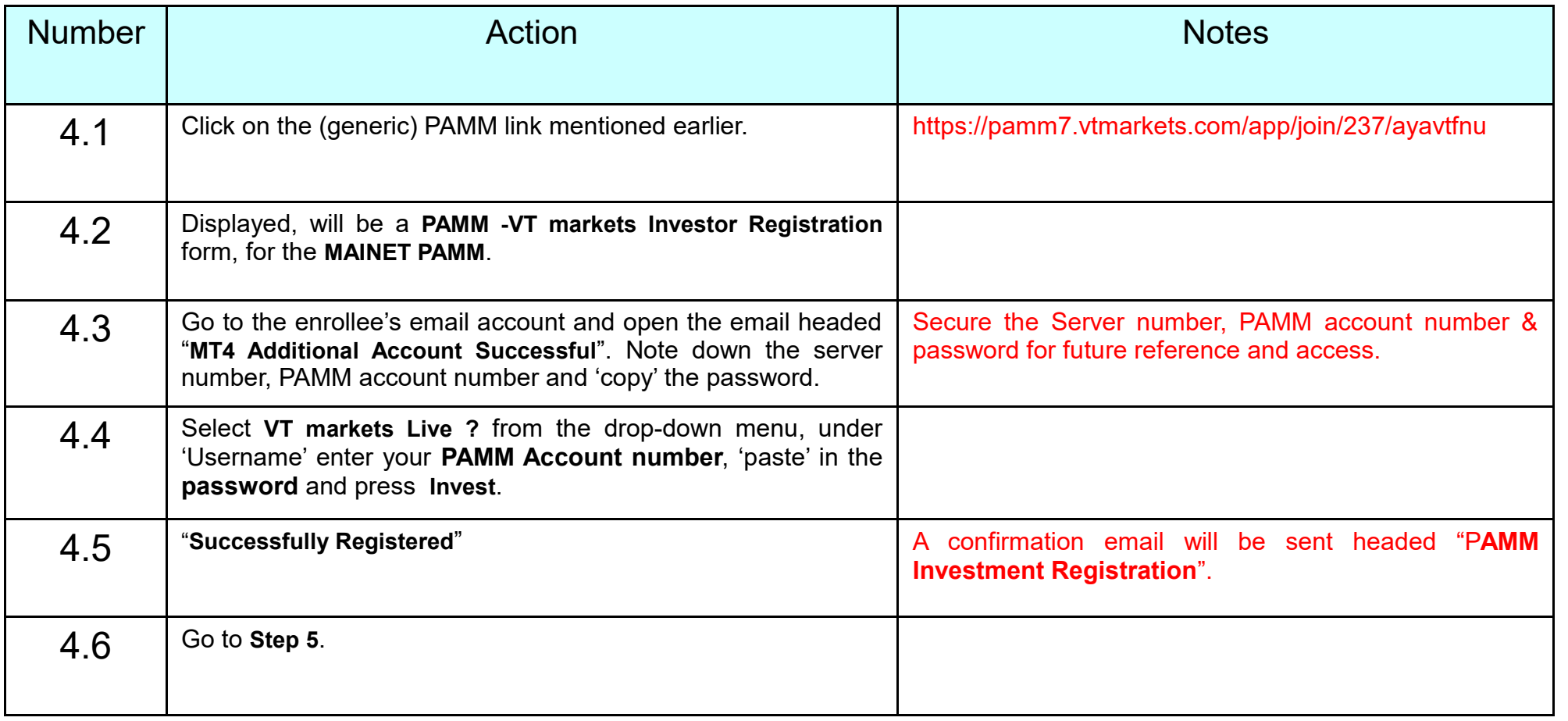

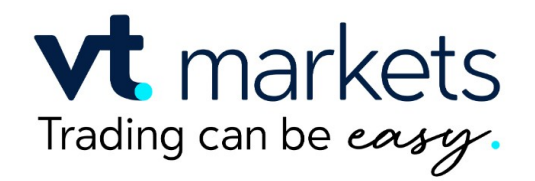

Version 3.2 - 16<sup>th</sup> August 2023 by Forex Trading On Autopilot.

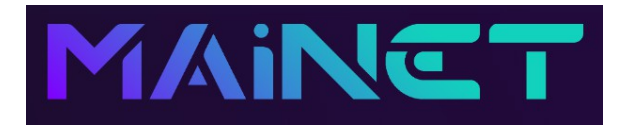

### *Step 5 – Setup your IB Affiliate Account & Referral Link*

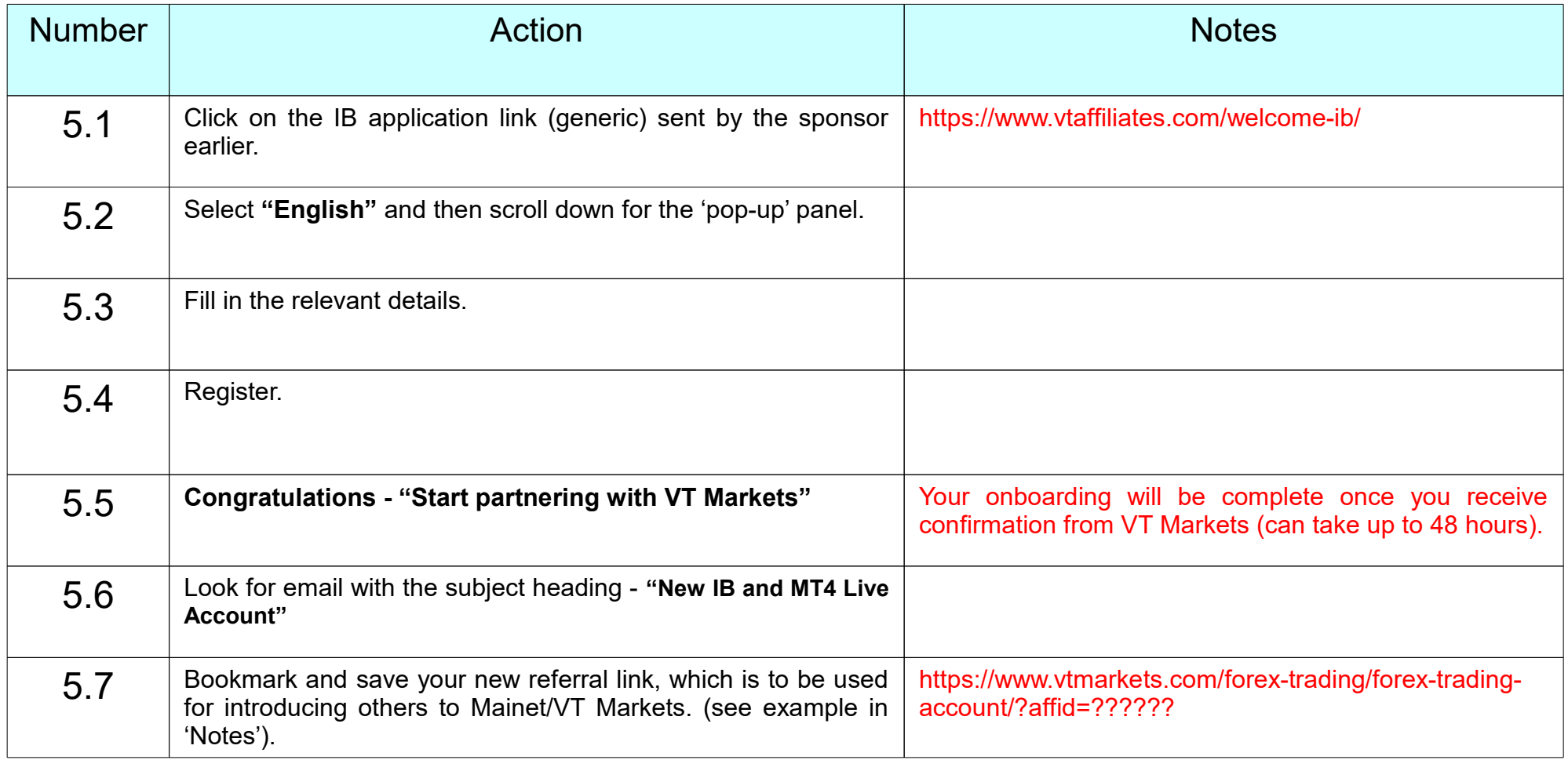

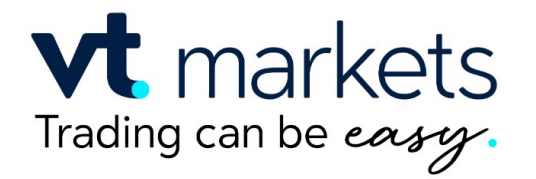

# Well done - You are now Copy-Trading

Version 3.2 - 16<sup>th</sup> August 2023 by Forex Trading On Autopilot.